G Travel Posters

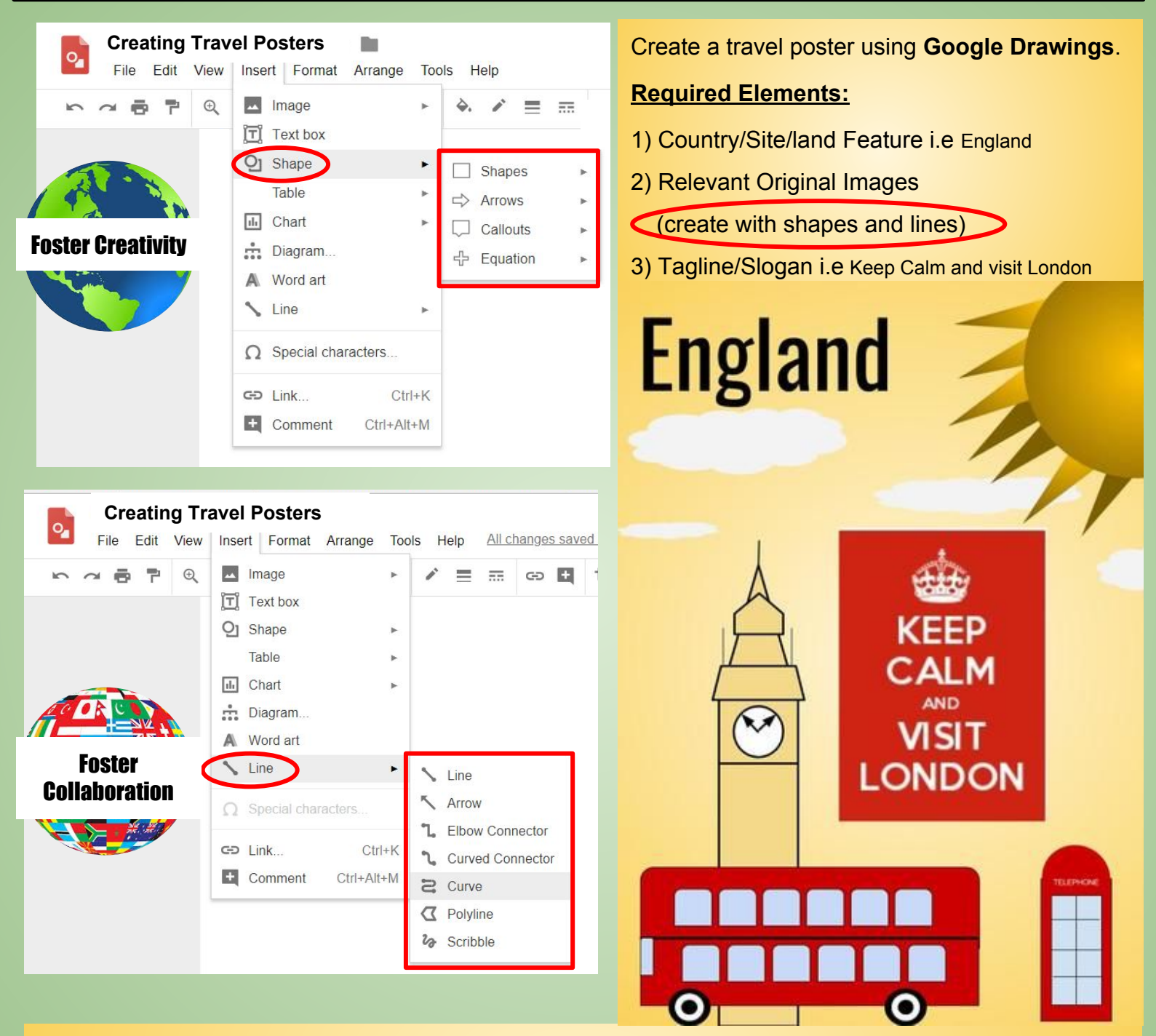

*Tip: You can adjust the canvas size be selecting File and Page setup. Choose Customize and adjust for inches or pixels.* 

## **Insert Text**

- Text Box
- Word Art

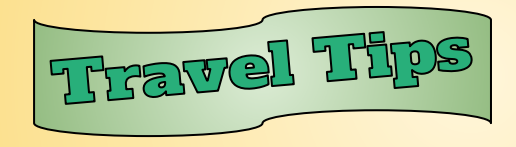

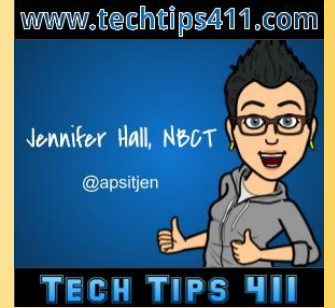

**Tip:***. Adjusting layers Right click on the text box, word art, images.* 

 *Select Order to Bring to the front or Send to back.*